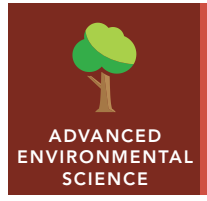

# Resource consumption and wealth

from the Esri GeoInquiries™ collection for Environmental Science

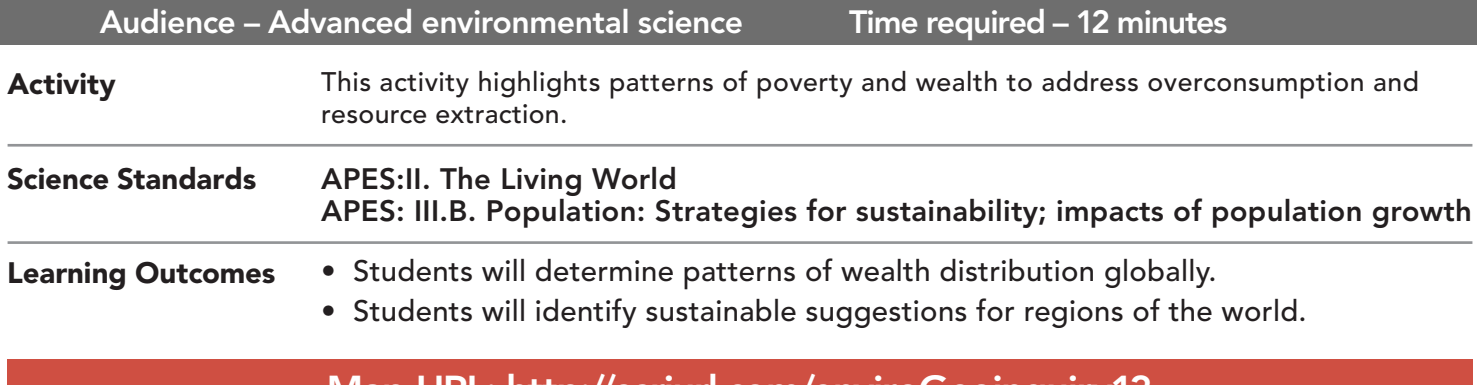

#### Map URL: http://esriurl.com/enviroGeoinquiry13

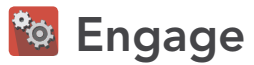

#### Where in the world is the wealth?

- ? Which regions of the world earn the highest annual salaries? *[Western Europe, North America, and Australia]*
- ? What are some of the top earning countries? Are there any surprises? *[Answers may include the U.S., Canada, the UK, Germany, and the United Arab Emirates. Students may be unfamiliar with smaller countries.]*
- → In the Details pane, click the Show Contents Of Map button.
- → Point to the Gross National Income By Country, 2014 layer, and click the Show Table button.
- → In the table, click the Gross National Income Per Capita, PPP column header and sort descending.
- ? What countries have the top five highest gross national income (GNI) earnings in the table? *[Qatar, Singapore, the United Arab Emirates, Norway, and Hong Kong]*
- ? What are the lowest GNI earning countries? (Hint: In the same column, sort ascending.) *[The Central African Republic, the Democratic Republic of the Congo, Liberia, Burundi, and Malawi]*

## <sup>Q</sup> Explore

#### What are the negative effects of high or low wages?

- ? What environmental issues have you heard about that one of these high-earning countries faces? *[Overconsumption, lots of garbage, unsustainable resource usage, and resource siphoning]*
- ? What environmental issues have you heard about in the low-earning countries? *[Selling raw resources, cash crops but local-goods poor, and exposure to toxins and disease]*

## Explain

#### Who leaves the lights on?

- → Click the checkbox to the left of the layer named, Energy Use By Country, 2010.
- ? Per capita, what countries consume the most energy? *[U.S. Virgin Is, Trinidad & Tobago, Qatar, UAE, Iceland]*
- **–** Energy use is a good indicator of industrial productivity.
- ? What are life expectancy and adult literacy like in low-energy-consuming countries? *[Countries using less mechanized labor often attend less school and live shorter lives.]*

## **图 Elaborate**

#### What does human quality of life look like in different countries?

- **–** The Human Development Index (HDI) combines several country statistics to monitor progress toward improving quality of human life.
- → Turn off all selected layers, and turn on the Human Development Index By Country, 1980-2010 Time Series layer. Notice a new time slider bar appears at the bottom of the map.
- ? What areas of the world have made improvements? *[Answers may include North Korea, China Hong Kong, Singapore, Vietnam, Argentina, Chile, and India.]*
- ? What do you think has contributed to this growth? *[Answers may include outsourcing, online services and less-expensive labor yet competitive skills.]*

## **V** Evaluate

#### How do earnings and energy consumption vary with human development?

- ? How does GNI relate to HDI countries pre-2010? [*Health increase typically precedes income increase.]*
- ? How does GNI relate in countries with high HDI after 2010? *[Sweden or the UK, as opposed to Chile or India, still have a higher GNI, despite the HDI increasing in the latter countries. Presumably, Chile and India will increase their GNI in time.]*
- ? Does greater energy usage result in a greater increase in industrial production? *[Perhaps not for every country.]*

- Click any feature on the map, and a pop-up window will open with information.
- Links and images in the window are often clickable.
- An arrow icon in the upper-right of the window indicates that multiple features have been selected. Click the button to scroll through the features.

### IDENTIFY A MAP FEATURE TURN A MAP LAYER ON AND OFF

- Make sure that the Details pane is selected, and click the Show Contents Of Map button.
- To show individual map layers, select the check boxes next to the layer names. Hint: If a map layer name is light gray, zoom in or out on the map until the layer name is black. The layer can now be turned on.

## Next Steps

**DID YOU KNOW?** ArcGIS Online is a mapping platform freely available to public, private, and home schools. A school subscription provides additional security, privacy, and content features. Learn more about ArcGIS Online and how to get a school subscription at http://www.esri.com/schools.

#### **THEN TRY THIS...**

- Use an ArcGIS Online organizational subscription to calculate hot spots of high consumption and unsustainable resource extraction via raw resource sales such as energy, building materials, food or fabric..
- Visualize the countries to show a life expectancy ratio to energy consumption. Who gets the most life from their produced goods?

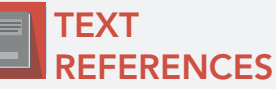

#### This GIS map has been cross-referenced to material in sections of chapters from these texts.

- *• Living in the Environment (15th edition) by Thompson Publishing Chapter 1*
- *• Biology Concepts and Connections (6th edition) by Pearson Publishing Chapter 36*
- *• Environmental Science for AP by Freeman Publishers Chapter 20*
- *• BSCS Biology by McGraw-Hill Chapter 1*

WWW.ESRI.COM/GEOINQUIRIES copyright © 2016-2018 Esri

Version Q1 2018. Send feedback: http://esriurl.com/GeoInquiryFeedback

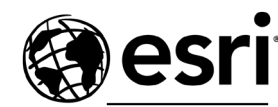

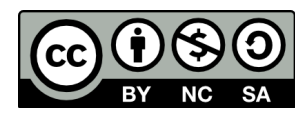

THE SCIENCE OF WHERE